*Oracle Fusion Middleware 14c on SLES 12 SP5*

# *Oracle Fusion Middleware - WebLogic Server 14c (14.1.1.0.0) on SUSE Linux Enterprise Server 12 (SP5) for x86-64*

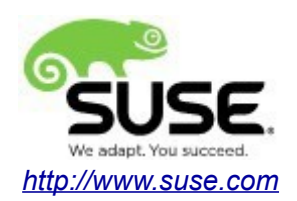

# **Table of Contents**

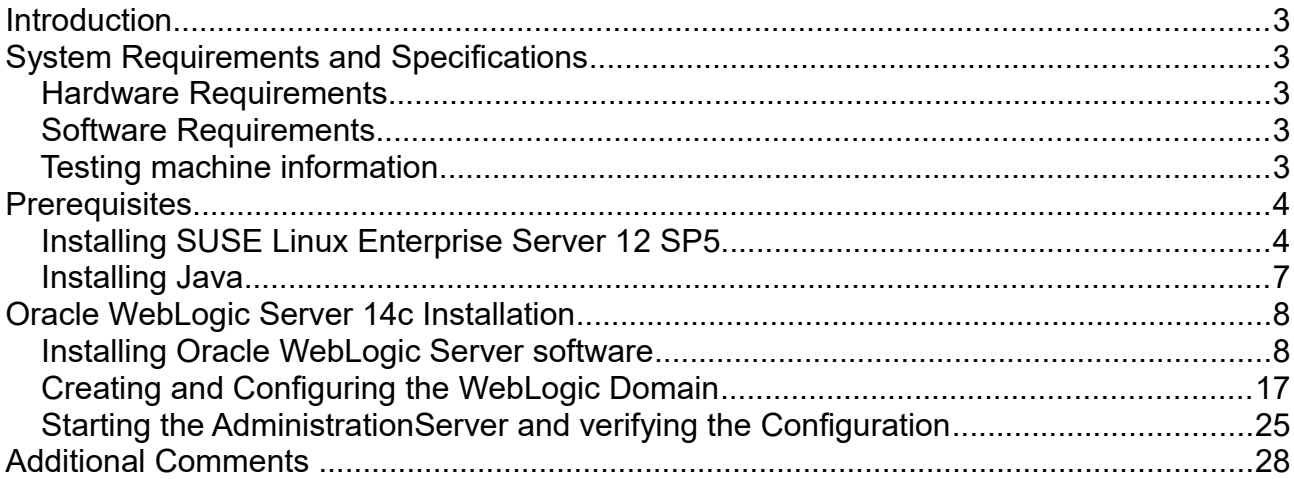

# **Introduction**

This document provides details on installing Oracle WebLogic Server 14c on SUSE Linux Enterprise Server 12 SP5. Details are provided for Intel(x86-64) versions of both Oracle WebLogic Server 14c and SUSE Linux Enterprise Server 12 SP5. Similar steps apply to other platforms (x86, ia64, System z, etc.).

Official Oracle product documentation is available at:<http://docs.oracle.com/en/>

# **System Requirements and Specifications**

# **Hardware Requirements**

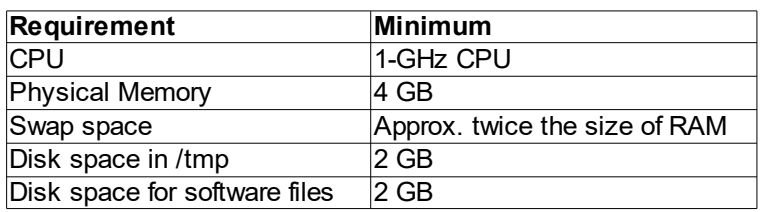

## **Software Requirements**

SUSE

• SUSE Linux Enterprise Server 12 SP5 (x86-64) (http://download.suse.de/install)

**Oracle** 

• WebLogic Server 14c (14.1.1.0.0) (fmw 14.1.1.0.0 wls Disk1 1of1.zip) [\(https://www.oracle.com/middleware/technologies/fusionmiddleware-downloads.html\)](https://www.oracle.com/middleware/technologies/fusionmiddleware-downloads.html)

• Java SE Development Kit 8 (jdk-8u221-linux-x64.tar.gz) [\(https://www.oracle.com/technetwork/java/javase/downloads/index.html\)](https://www.oracle.com/technetwork/java/javase/downloads/index.html)

# **Testing Machine Information**

Dell Laptop Precision 5530 CPU: 6 \* Intel(R) Core(TM) i7-8850H CPU @ 2.60GHz RAM: 32 GB NIC: 2 Local HDD: 1TB + 512GB OS: SUSE Linux Enterprise Server 12 SP5 (x86-64) - Kernel version: 4.12.14-120-default

# **Prerequisites**

# **1. Installing SUSE Linux Enterprise Server 12 SP5**

1-1. Install SUSE Linux Enterprise Server 12 SP5 on your testing machine.To do so, follow the instructions in the official SUSE Linux Enterprise Server documentation at  [https://www.suse.com/documentation/.](https://www.suse.com/documentation/sles-12/)

*Figure 1-1 Software Installed as shown below*

|                                                                                            |                                                                               | YaST <sub>2</sub>                                       |                                |                                                                                                  |                                                      |                        |  |  |  |  |  |  |
|--------------------------------------------------------------------------------------------|-------------------------------------------------------------------------------|---------------------------------------------------------|--------------------------------|--------------------------------------------------------------------------------------------------|------------------------------------------------------|------------------------|--|--|--|--|--|--|
|                                                                                            | Configuration<br>Dependencies<br>Options<br>Extras<br>File<br>Package<br>Help |                                                         |                                |                                                                                                  |                                                      |                        |  |  |  |  |  |  |
|                                                                                            | View                                                                          | RPM Groups   Installation Summary<br>Patterns<br>Search |                                |                                                                                                  |                                                      |                        |  |  |  |  |  |  |
|                                                                                            |                                                                               |                                                         | Pattern                        |                                                                                                  |                                                      |                        |  |  |  |  |  |  |
|                                                                                            | Ξ                                                                             |                                                         | Documentation                  | Package<br>Summary                                                                               | Installed (Available)                                | Size                   |  |  |  |  |  |  |
|                                                                                            | м                                                                             |                                                         | Help and Support Documentat    | <b>Ø</b> FirmwareUpdateKit<br>Assist with DOS-base                                               | $1.6 - 5.14$                                         | 182.7 KiB              |  |  |  |  |  |  |
|                                                                                            | $\equiv$                                                                      |                                                         | <b>Base Technologies</b>       | OpenIPMI                                                                                         | Provides access to ser 2.0.21-10.6.24                | 3.0 MiB                |  |  |  |  |  |  |
|                                                                                            |                                                                               |                                                         |                                | <b>こ</b> SuSEfirewall2<br>Stateful Packet Filter                                                 | 3.6.312.333-3.13.1                                   | 291.1 KiB<br>193.4 KiB |  |  |  |  |  |  |
|                                                                                            | ☑                                                                             |                                                         | <b>Base System</b>             | ez acl<br>$z$ at<br>A Job Manager                                                                | Commands for Manipu 2.2.52-7.3.1<br>$3.1.14 - 8.6.1$ | 112.8 KiB              |  |  |  |  |  |  |
|                                                                                            | Ŀ.                                                                            |                                                         | AppArmor                       | e attr                                                                                           | Commands for Manipu 2.4.47-3.143                     | 124.7 KiB              |  |  |  |  |  |  |
|                                                                                            | м                                                                             |                                                         | 32-Bit Runtime Environment     | $\mathbf{z}$ autofs                                                                              | A Kernel-Based Autom 5.1.3-1.17                      | 3.2 MiB                |  |  |  |  |  |  |
|                                                                                            |                                                                               |                                                         |                                | $\mathbf{z}$ autovast2                                                                           | YaST2 - Automated In., 3.2.38-1.25                   | 1.1 MiB                |  |  |  |  |  |  |
|                                                                                            | П                                                                             |                                                         | XEN Virtualization Host and to | autoyast2-installation                                                                           | YaST2 - Auto Installati 3.2.38-1.25                  | 682.1 KiB              |  |  |  |  |  |  |
|                                                                                            | П                                                                             | $\blacktriangle$                                        | KVM Virtualization Host and t  | bash-completion                                                                                  | Programmable Comple 2.1-12.13.1                      | 694.8 KiB              |  |  |  |  |  |  |
|                                                                                            | Ŀ.                                                                            |                                                         | Minimal System (Appliances)    | $\mathbf{z}$ bo                                                                                  | GNU Command Line C., 1.06.95-6.56                    | 253.7 KiB              |  |  |  |  |  |  |
|                                                                                            |                                                                               |                                                         |                                | $\mathbf{z}$ bind-utils                                                                          | Utilities to query and t 9.11.2-3.10.1               | 1.1 MiB                |  |  |  |  |  |  |
|                                                                                            | м                                                                             |                                                         | YaST2 configuration packages   | <b>GNU Binutils</b><br>$\mathbf{z}$ binutils                                                     | 2.32-9.36.1                                          | 46.8 MiB               |  |  |  |  |  |  |
|                                                                                            | $\equiv$                                                                      |                                                         | Graphical Environm             | <b>Z</b> blktrace<br>Block IO tracer                                                             | $1.0.5 - 7.3$                                        | 867.2 KiB              |  |  |  |  |  |  |
|                                                                                            | ċ.                                                                            |                                                         | GNOME Desktop Environment      | Description<br>Technical Data<br>Dependencies                                                    | File List<br>Change Log<br>Versions                  |                        |  |  |  |  |  |  |
|                                                                                            | м                                                                             | X                                                       | X Window System                | FirmwareUpdateKit - Assist with DOS-based firmware updates                                       |                                                      |                        |  |  |  |  |  |  |
|                                                                                            | $\equiv$                                                                      |                                                         | Development                    | Create a bootable mini-DOS system and add files to it. Useful if you have to do firmware updates |                                                      |                        |  |  |  |  |  |  |
|                                                                                            | м                                                                             |                                                         | C/C++ Compiler and Tools       |                                                                                                  | from DOS.                                            |                        |  |  |  |  |  |  |
|                                                                                            | $\equiv$                                                                      |                                                         | <b>Primary Functions</b>       | Supportability: Level 3                                                                          |                                                      |                        |  |  |  |  |  |  |
|                                                                                            |                                                                               |                                                         | FIPS 140-2 specific packages   |                                                                                                  |                                                      |                        |  |  |  |  |  |  |
|                                                                                            | □                                                                             |                                                         | File Server                    |                                                                                                  |                                                      |                        |  |  |  |  |  |  |
|                                                                                            | П                                                                             |                                                         | Printing                       |                                                                                                  | Cancel                                               | Accept                 |  |  |  |  |  |  |
| <b>CO</b> YaST2<br>Applications<br>1<br>Wed 22:09<br>Places<br>oracle@Dell5530:/opt/oracle |                                                                               |                                                         |                                |                                                                                                  |                                                      |                        |  |  |  |  |  |  |

In Yast, select the patterns you need. Make sure you select the patterns and packages required to run Oracle products.

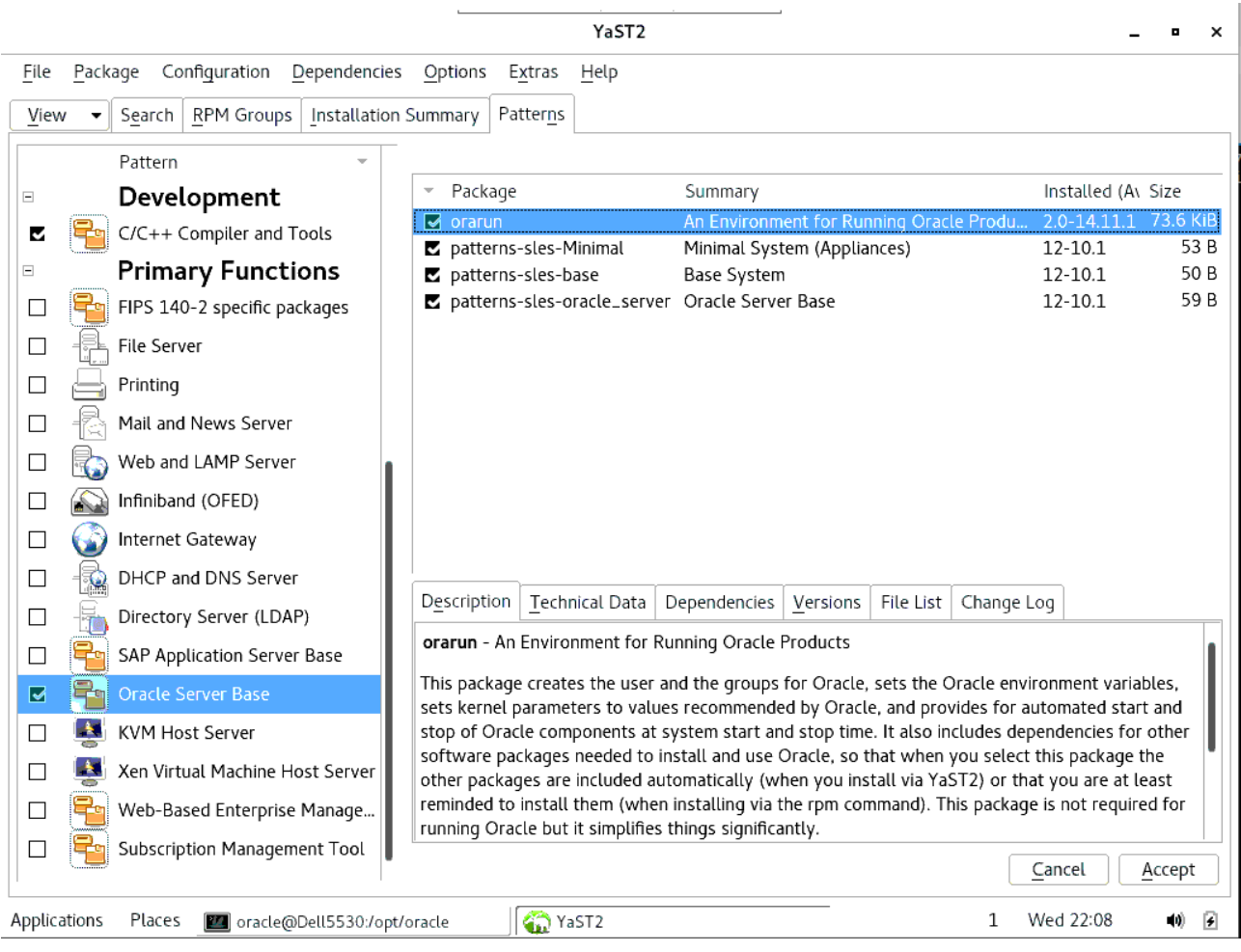

#### *Figure 1-2 Software Installed as shown below*

After the installation of SUSE Linux Enterprise Server, the following information about the operating system and the kernel version is displayed.

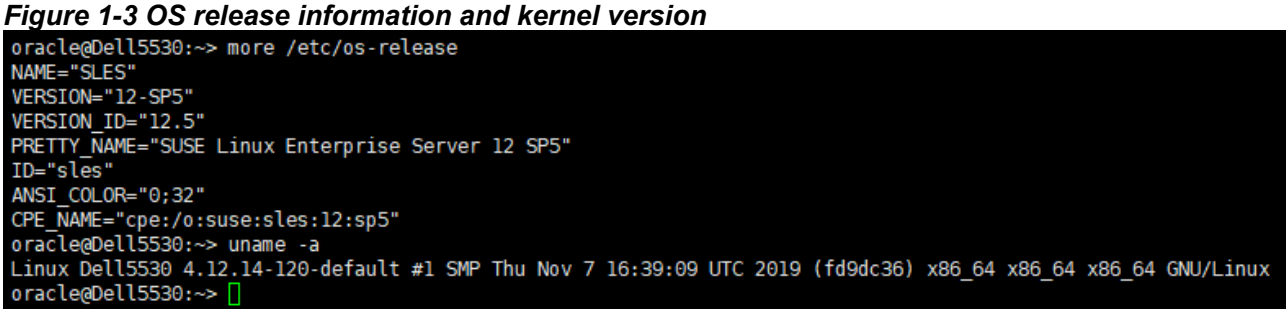

1-2. Special Startup Requirements.

1). To set the SHMMAX kernel parameter.

Change the value of SHMMAX to 4294967295 by including the following line in /etc/sysctl.conf:

kernel.shmmax = 4294967295

Activate the new SHMMAX setting by running the command:

/sbin/sysctl -p

2). Checking the Open File Limit and Maximum Stack Size.

ulimit -a

To change the open file limits,login as root and edit the /etc/security/limits.conf file. Look for the following lines:

\* soft nofile 4096 \* hard nofile 65536 \* soft nproc 2047 \* hard nproc 16384

To change the maximum stack size,login as root and edit the /etc/security/limits.conf file. Add the following line:

oracle soft stack 10240

then reboot the machine.

## **2. Installing Java**

2-1. Log in to the target system (SUSE Linux Enterprise Server 12 SP5 64-bit OS) as a non-admin user. Download Java SE Development Kit 8 (jdk-8u221-linux-x64.tar.gz) from [https://www.oracle.com/technetwork/java/javase/downloads/index.html.](https://www.oracle.com/technetwork/java/javase/downloads/index.html)

(Note: The classes in com.oracle.weblogic.management.tools.migration.jar are built with JDK8 and must be run with JDK8. For  $14c(14.1.1.0.0)$ , the certified JDK was jdk1.8.0 191 and later.)

2-2. Set environment variables JAVA\_HOME and PATH to ensure the proper JDK version is installed and ready for use.

#### *Figure 2-1 Java information*

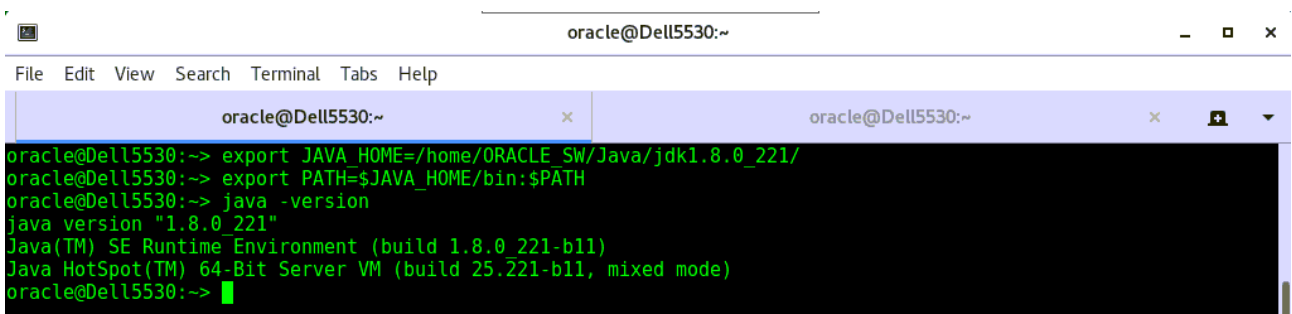

# **Oracle WebLogic Server 14c Installation**

## **1. Installing Oracle WebLogic Server software**

1-1. Log in to the target system (SUSE Linux Enterprise Server 12 SP5 64-bit OS) as a non-admin user. Download the Oracle WebLogic Server 14c (14.1.1.0.0) from [https://www.oracle.com/middleware/technologies/fusionmiddleware-downloads.html.](https://www.oracle.com/middleware/technologies/fusionmiddleware-downloads.html)

(**Note:** Please ensure the installation user has the proper permissions to install and configure the software.)

1-2. Go to the directory where you downloaded the installation program. Extract the contents of this .zip (fmw\_14.1.1.0.0\_wls\_Disk1\_1of1.zip) file and launch the installation program by running **'java -jar fmw\_14.1.1.0.0\_wls.jar'**

#### **Install Flow:**

Help

1). Installation Inventory Setup.

If this is your first Oracle installation on a host that is running SLES, please use this screen to specify the location of the Oracle central inventory directory and Operating System Group Name, then click **OK** to continue.

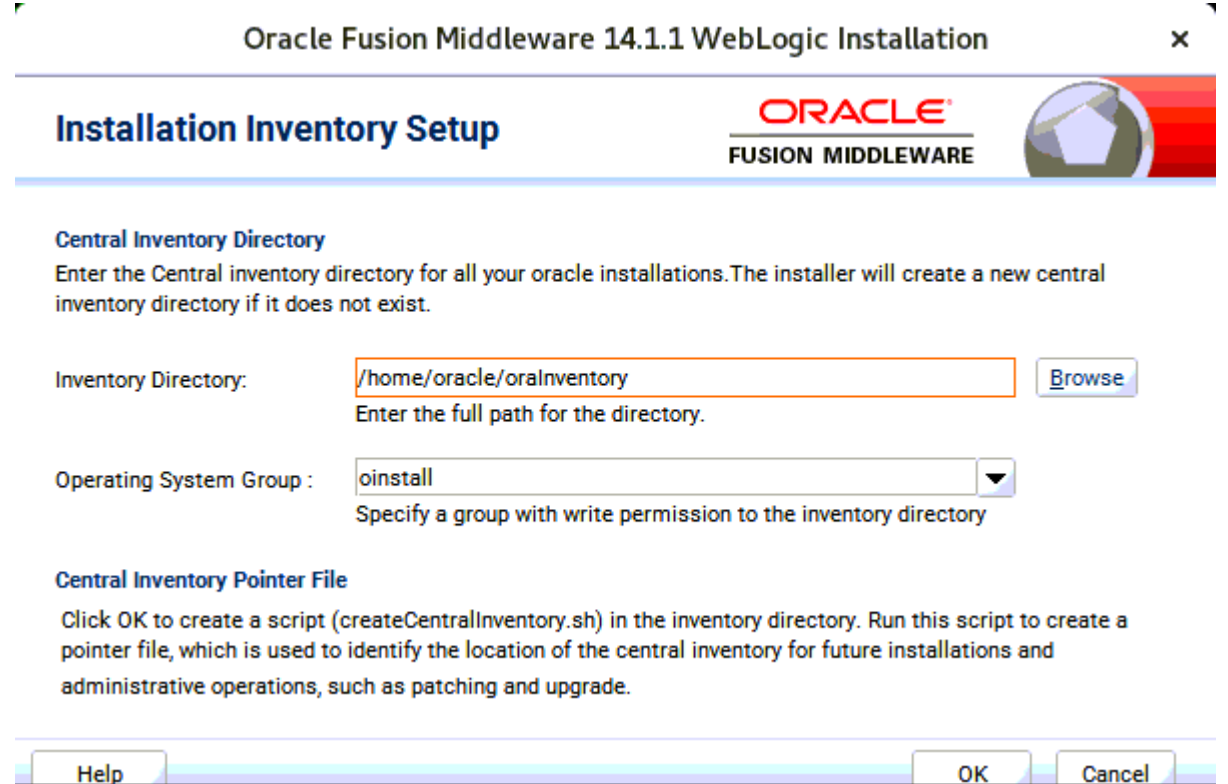

#### 2). Welcome.

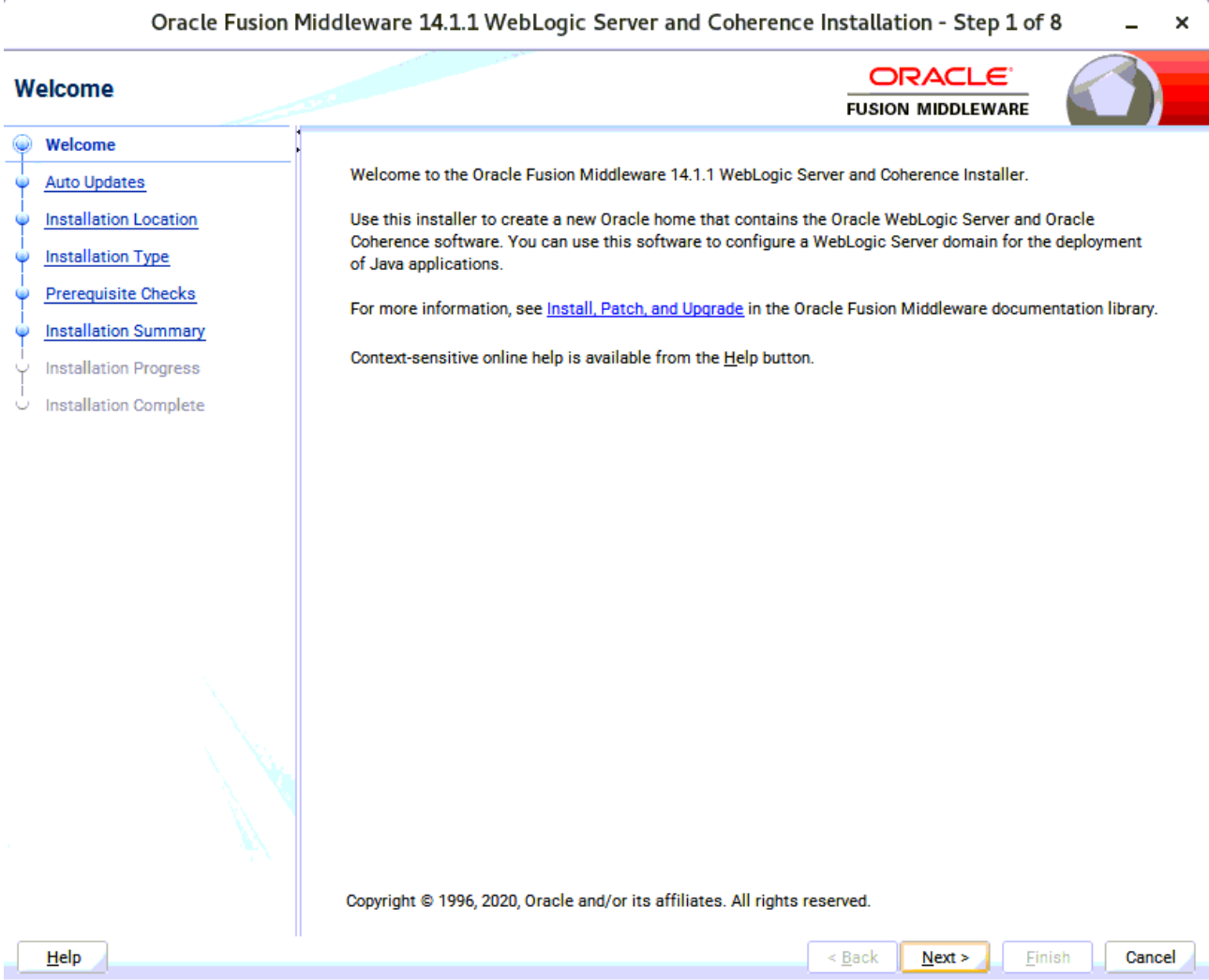

Review the information on this screen carefully to be sure you have performed all the necessary prerequisites, then click **Next** to continue.

L,

## 3). Auto Updates.

J.

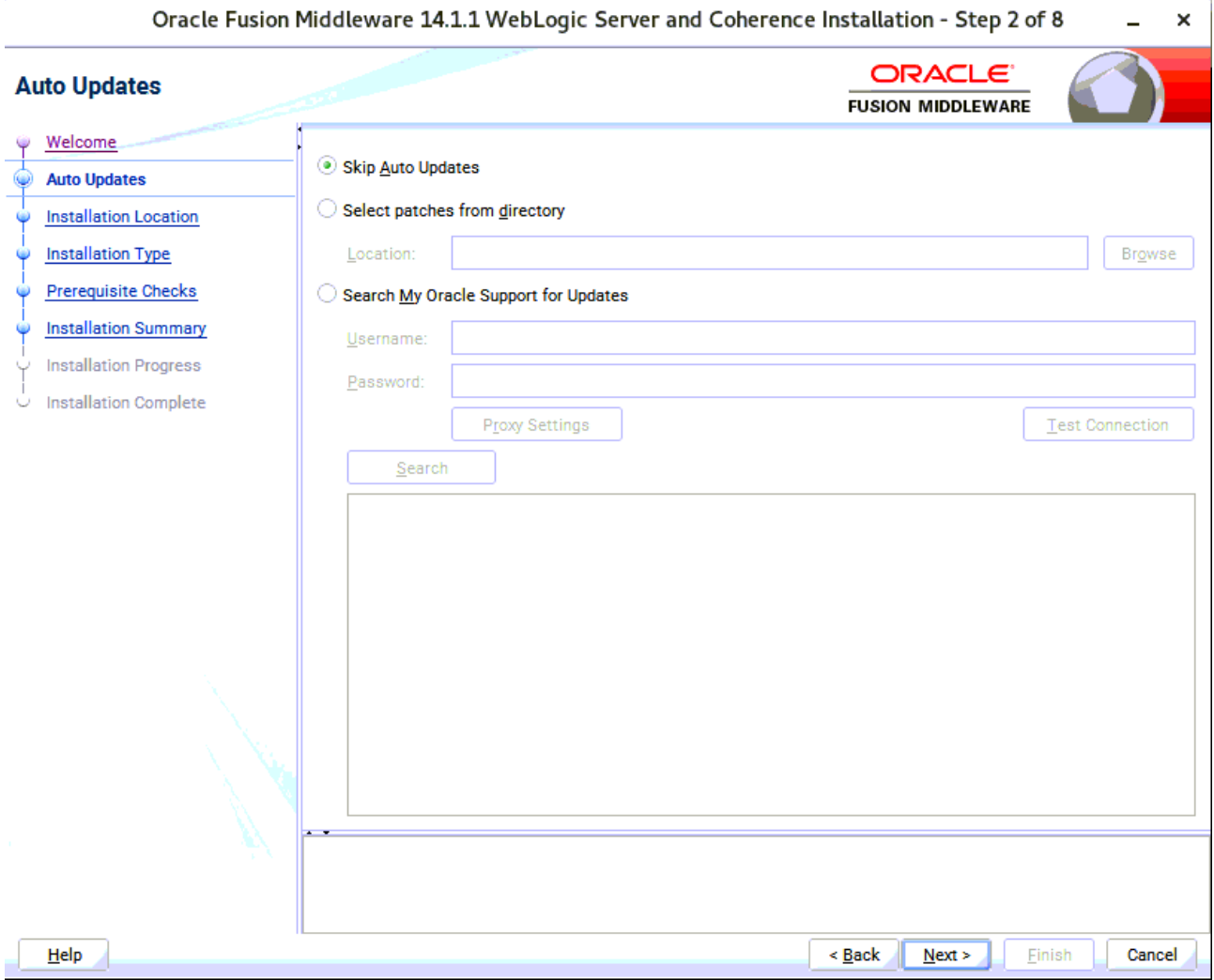

Select option "**Skip Auto Updates**" to skip this screen, then click **Next** to continue.

## 4). Installation Location.

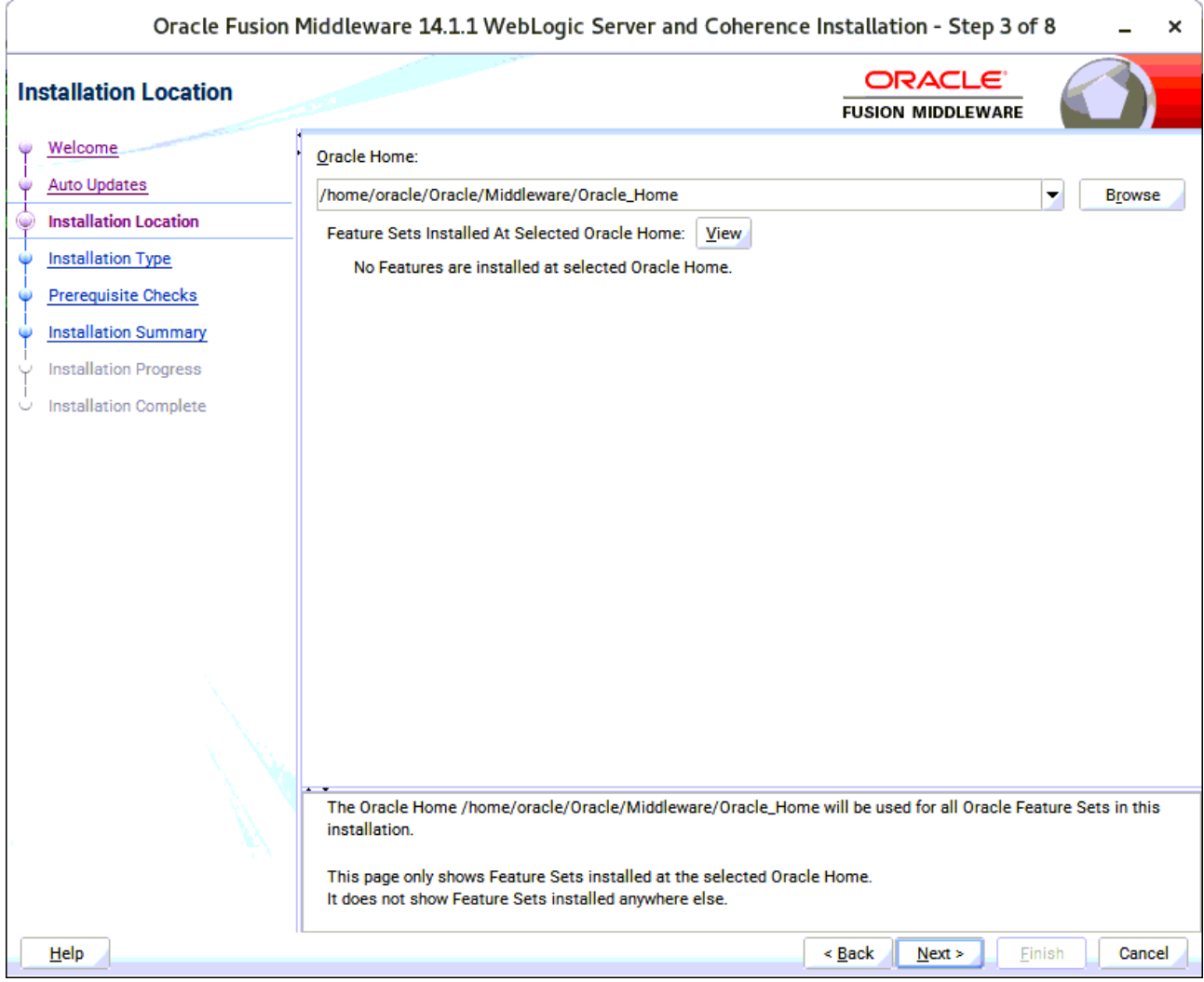

Type the full path of the directory in the Oracle Home field, then click **Next** to continue.

## 5). Installation Type.

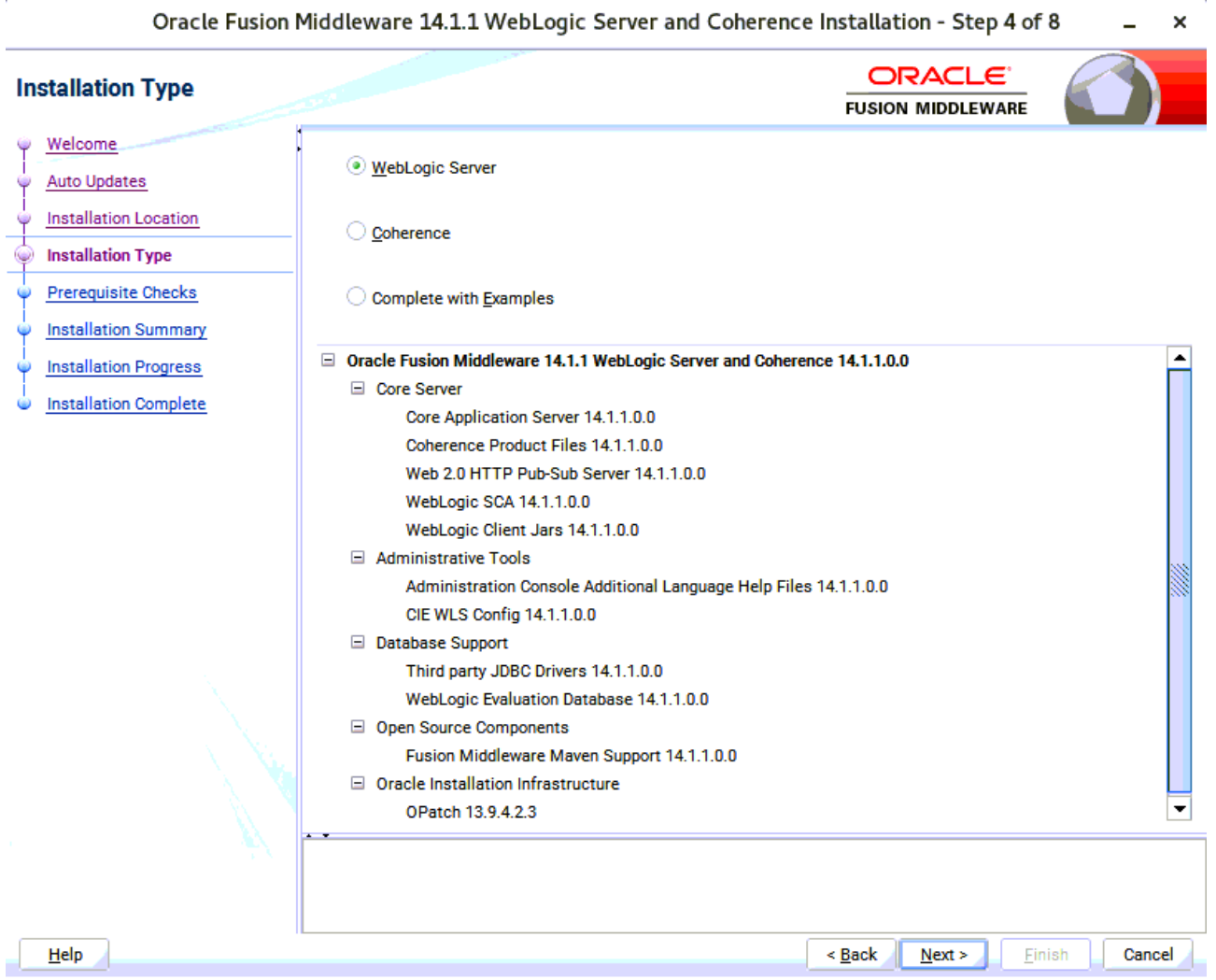

Use this screen to determine the type of installation you want to perform, then click **Next** to continue.

## 6). Prerequisite Checks.

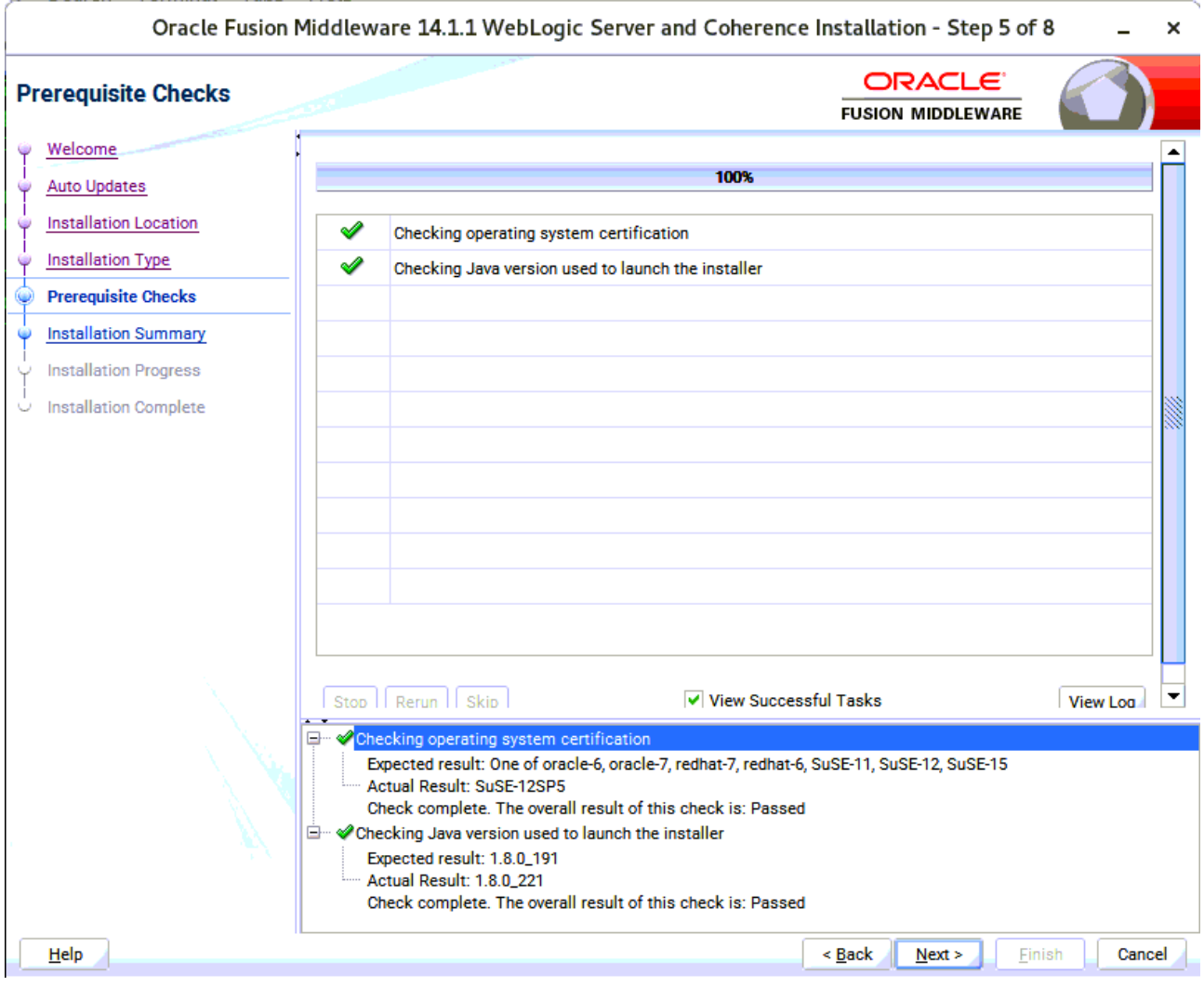

Prerequisite Checks results will be shown as above, Oracle Fusion Middleware 14c is certified on SLES 12 SP5, click **Next** to continue.

#### 7). Installation Summary.

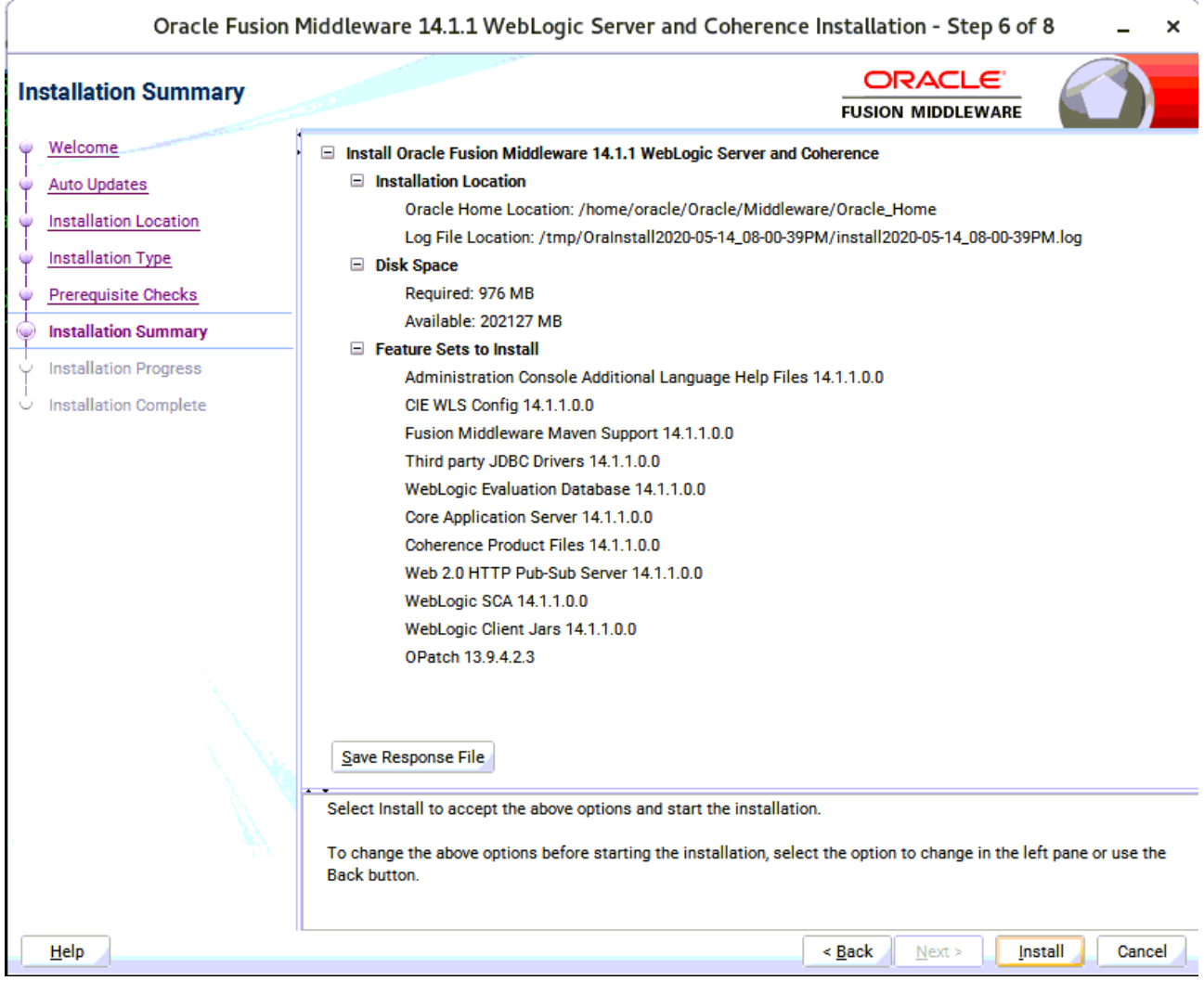

This screen contains a list of the feature sets you selected for installation, along with the approximate amount of disk space to be used by the feature sets once installation is complete. Check the information, then click **Install** to continue.

## 8). Installation Progress.

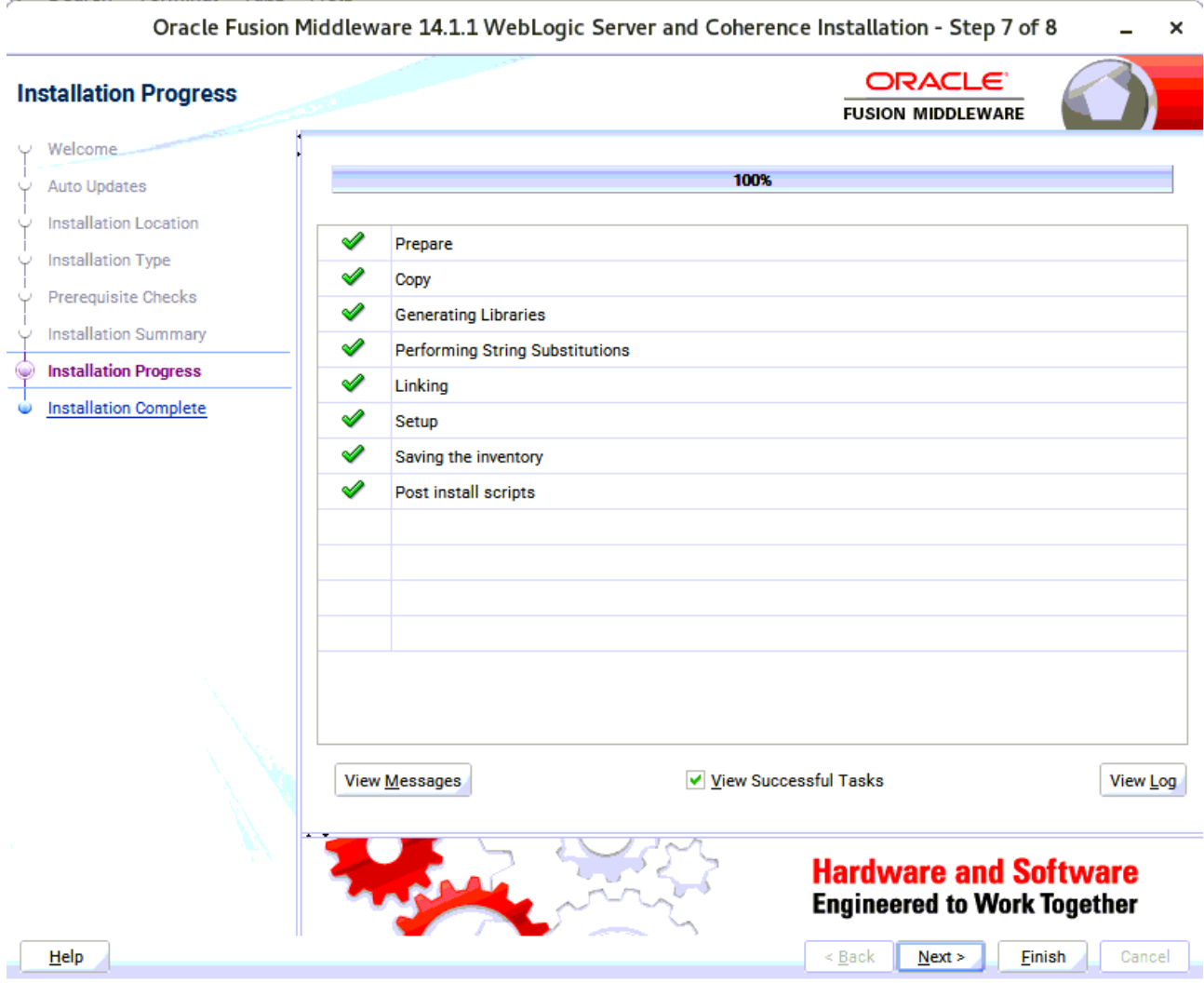

This screen shows the progress of the installation. When the progress bar reaches 100%, the installation is complete. Click **Finish** to continue.

#### 9). Installation Complete.

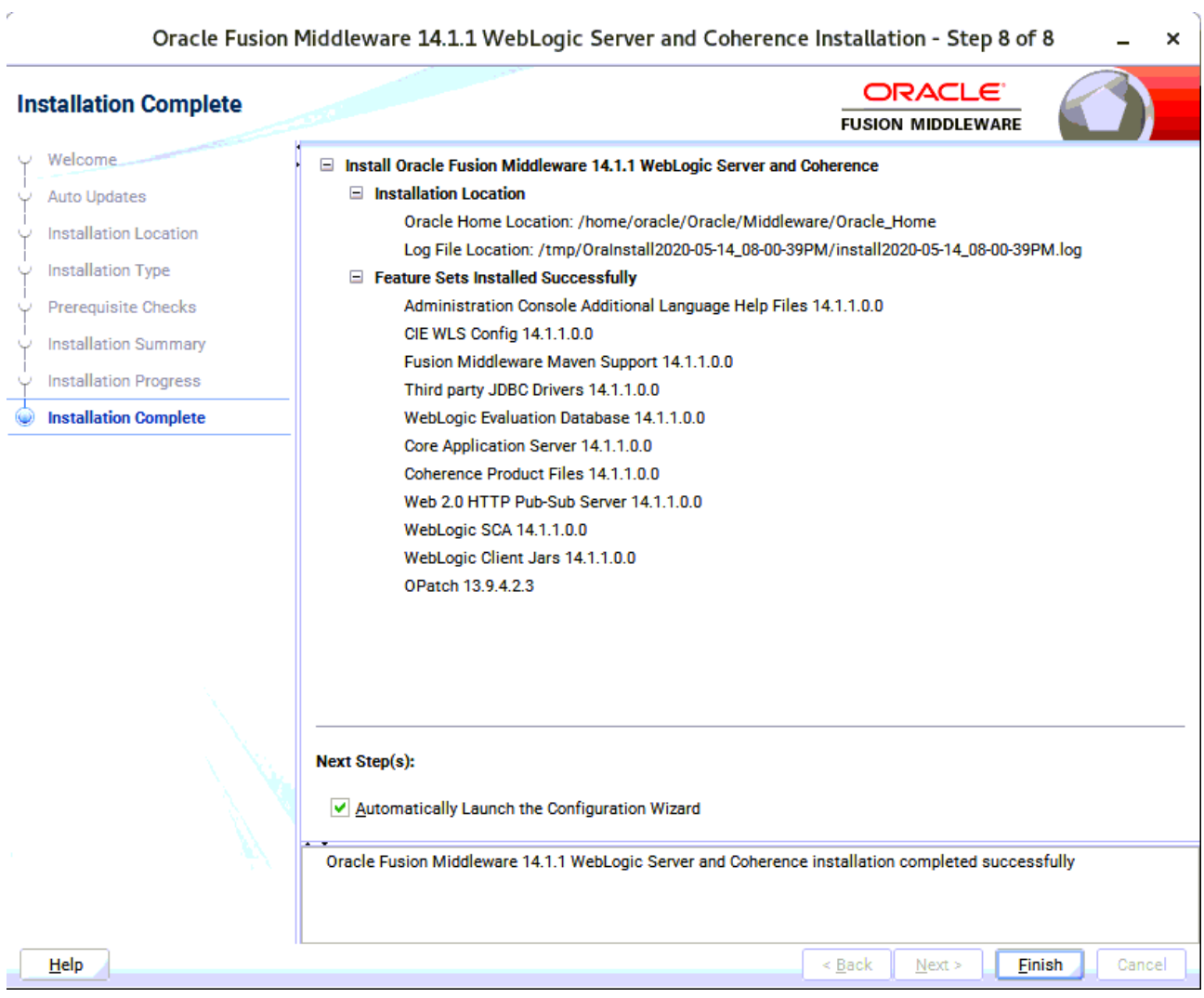

This screen appears at the conclusion of the installation. Select option "**Automatically Launch the Configuration Wizard**", then click **Finish** to dismiss the installer.

# **2. Creating and Configuring the WebLogic Domain**

2-1. To begin domain configuration, you can automatically launch the Configuration Wizard through the option "**Automatically Launch the Configuration Wizard**" on the last Installation complete screen. You can also navigate to the 'ORACLE\_HOME/oracle\_common/common/bin' directory and start the WebLogic Server Configuration Wizard by running: '**./config.sh**'.

#### **Starting configuration:**

1). Configuration Type.

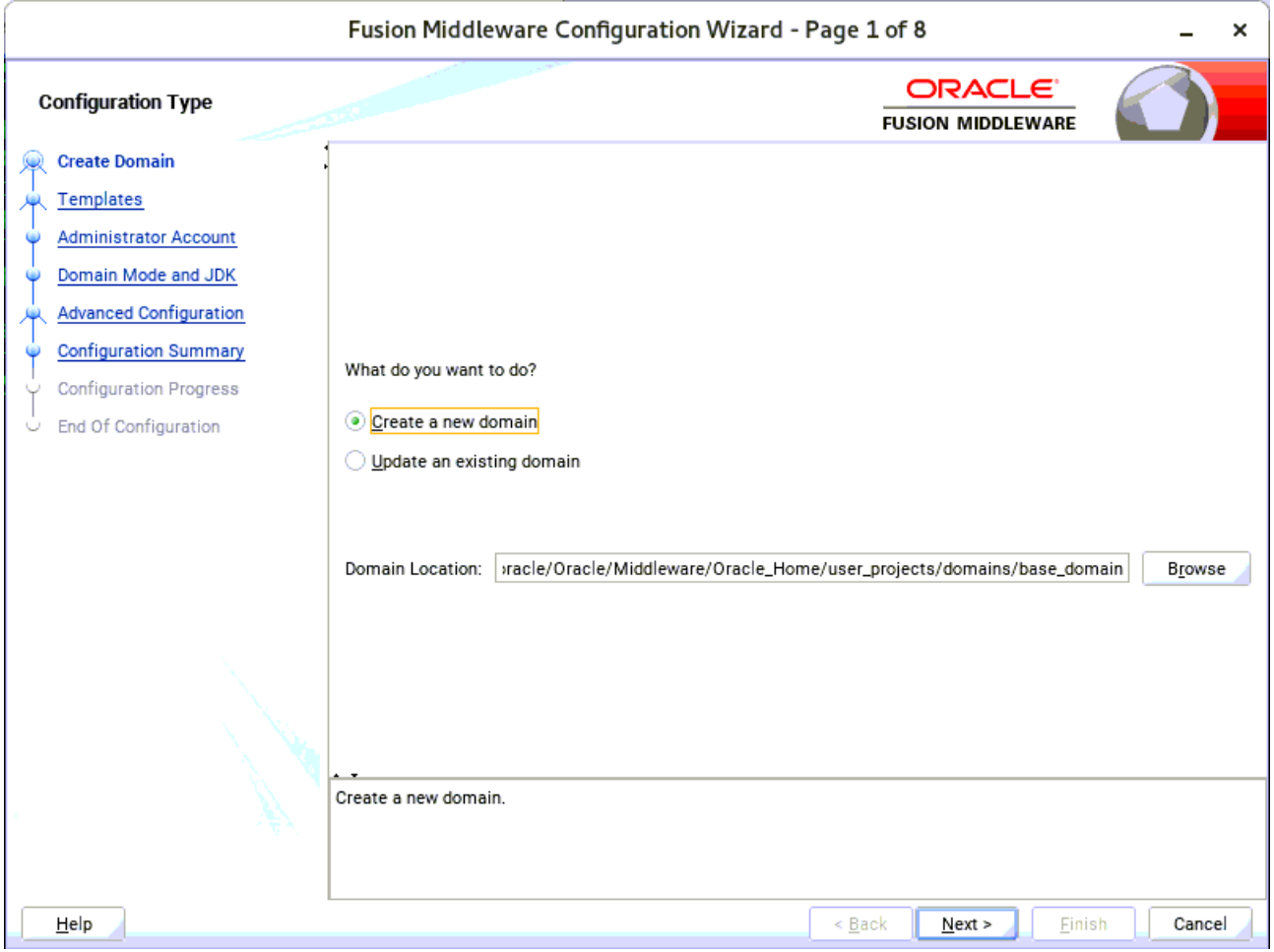

Select option "**Create a New Domain**" and specify the Domain home directory in the "**Domain Location**" field, then click **Next** to continue.

k,

## 2). Templates.

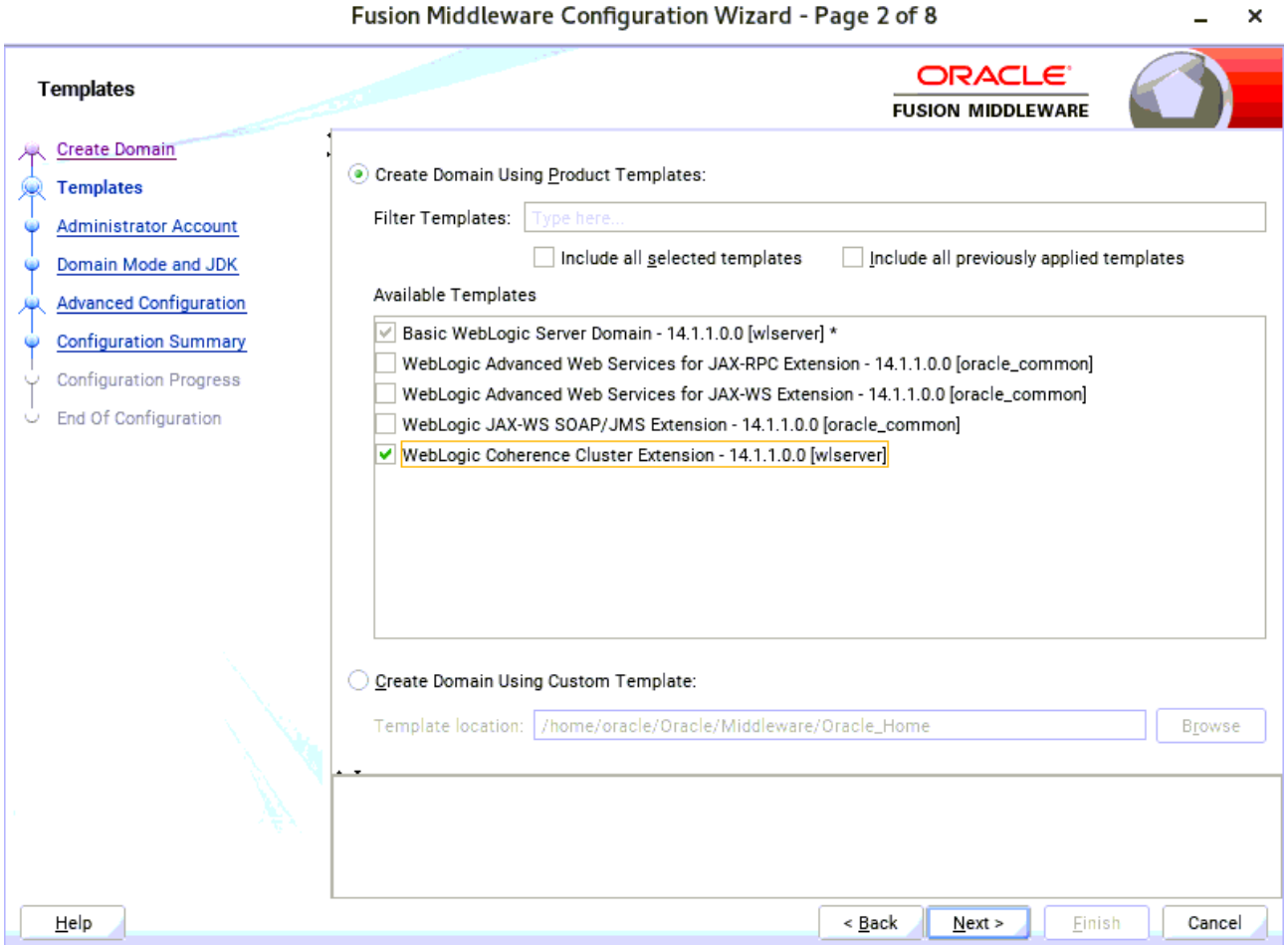

On the Templates screen select "**Basic WebLogic Server Domain (selected by default)**" and "**WebLogic Coherence Cluster Extension**" for configuration, then click **Next** to continue.

#### 3). Administrator Account.

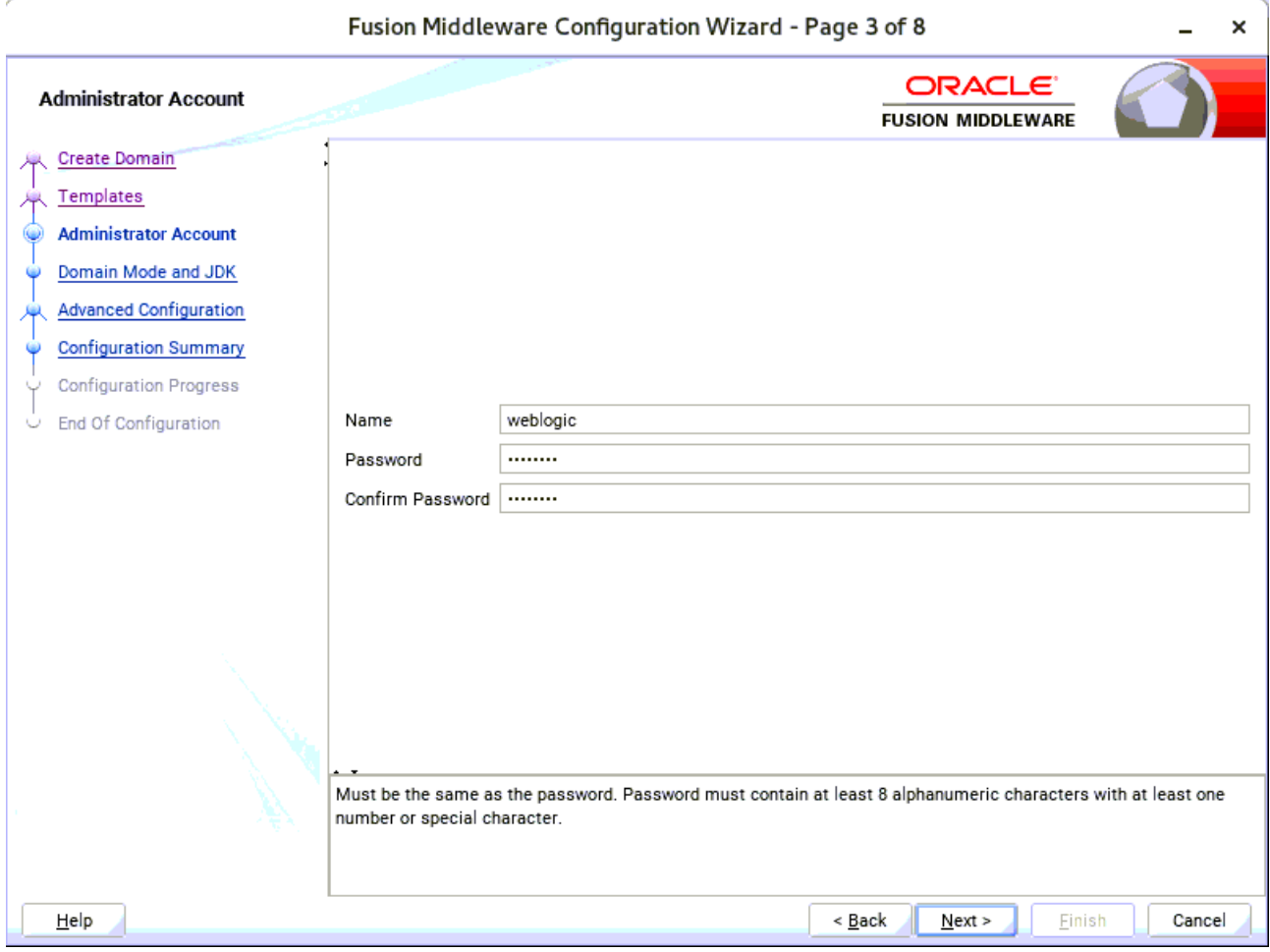

Specify the user name and password for the default WebLogic Administrator account for the domain, then click **Next** to continue.

#### 4). Domain Mode and JDK.

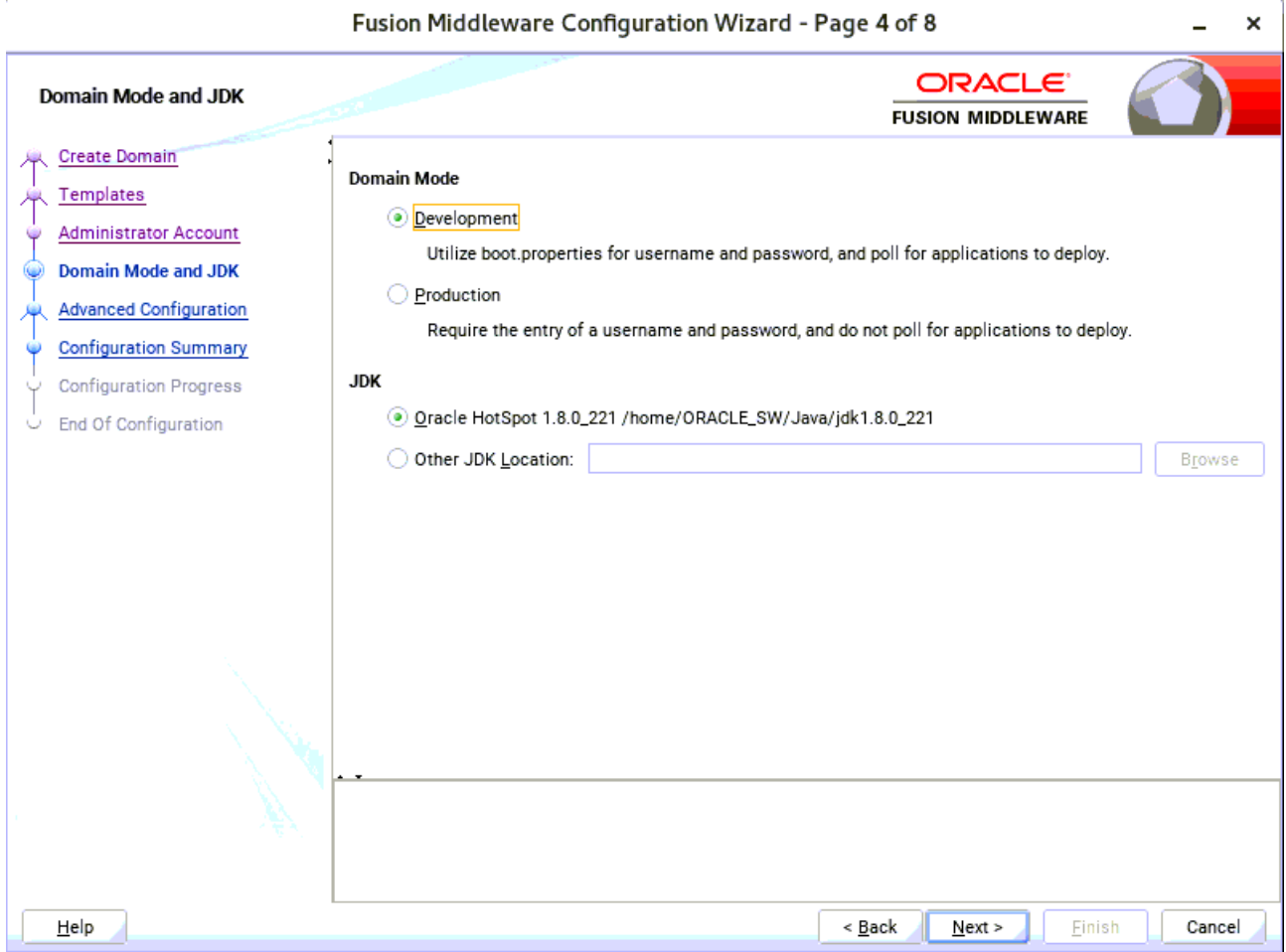

Select "**Development**" in the Domain Mode field, select the "**Oracle HotSpot**" in the JDK field. Then click **Next** to continue.

#### 5). Advanced Configuration.

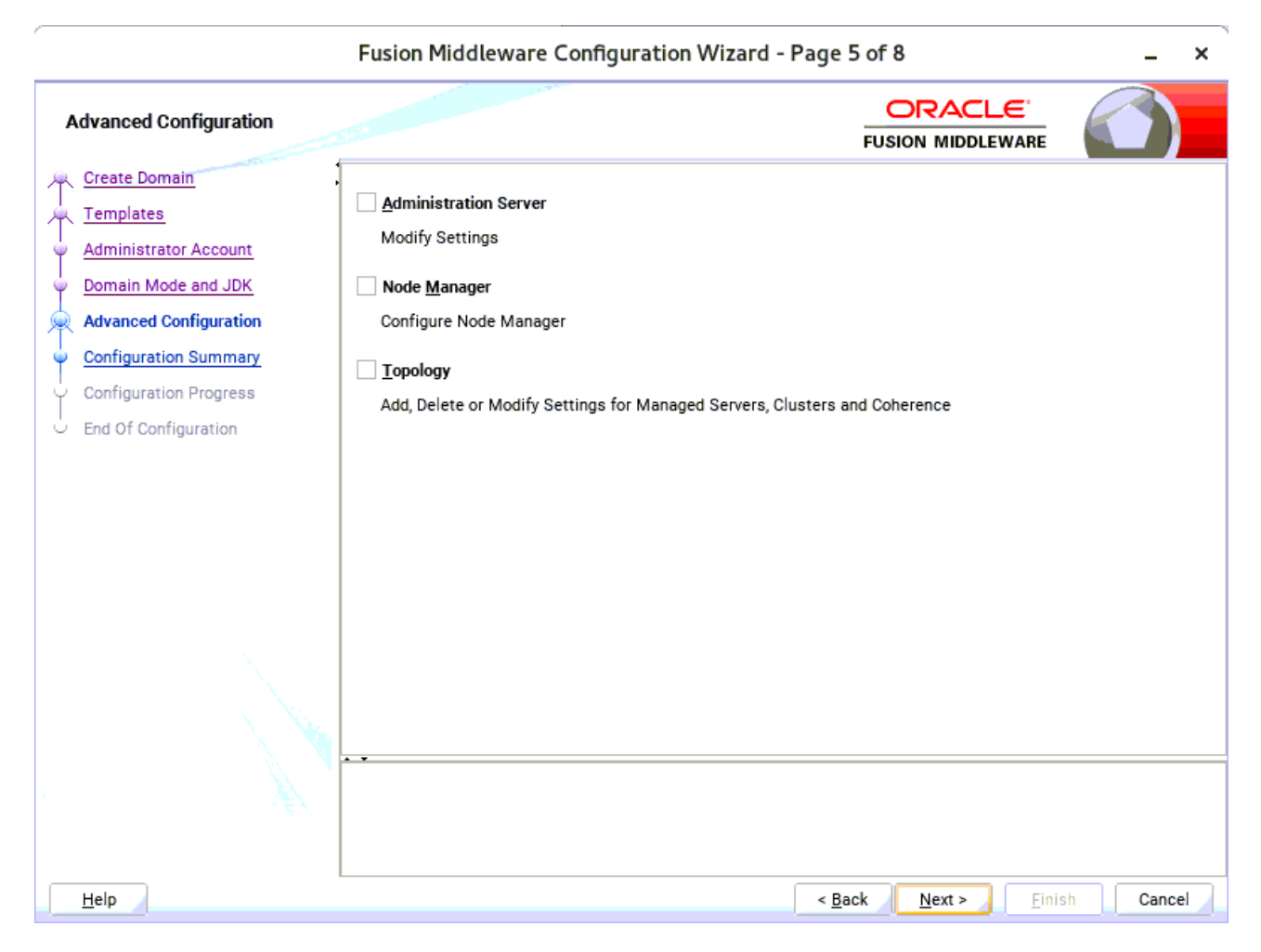

According to your requirements, select the desired options on the Advanced Configuration screen.Then click **Next** to continue.

l,

# 6). Configuration Summary.

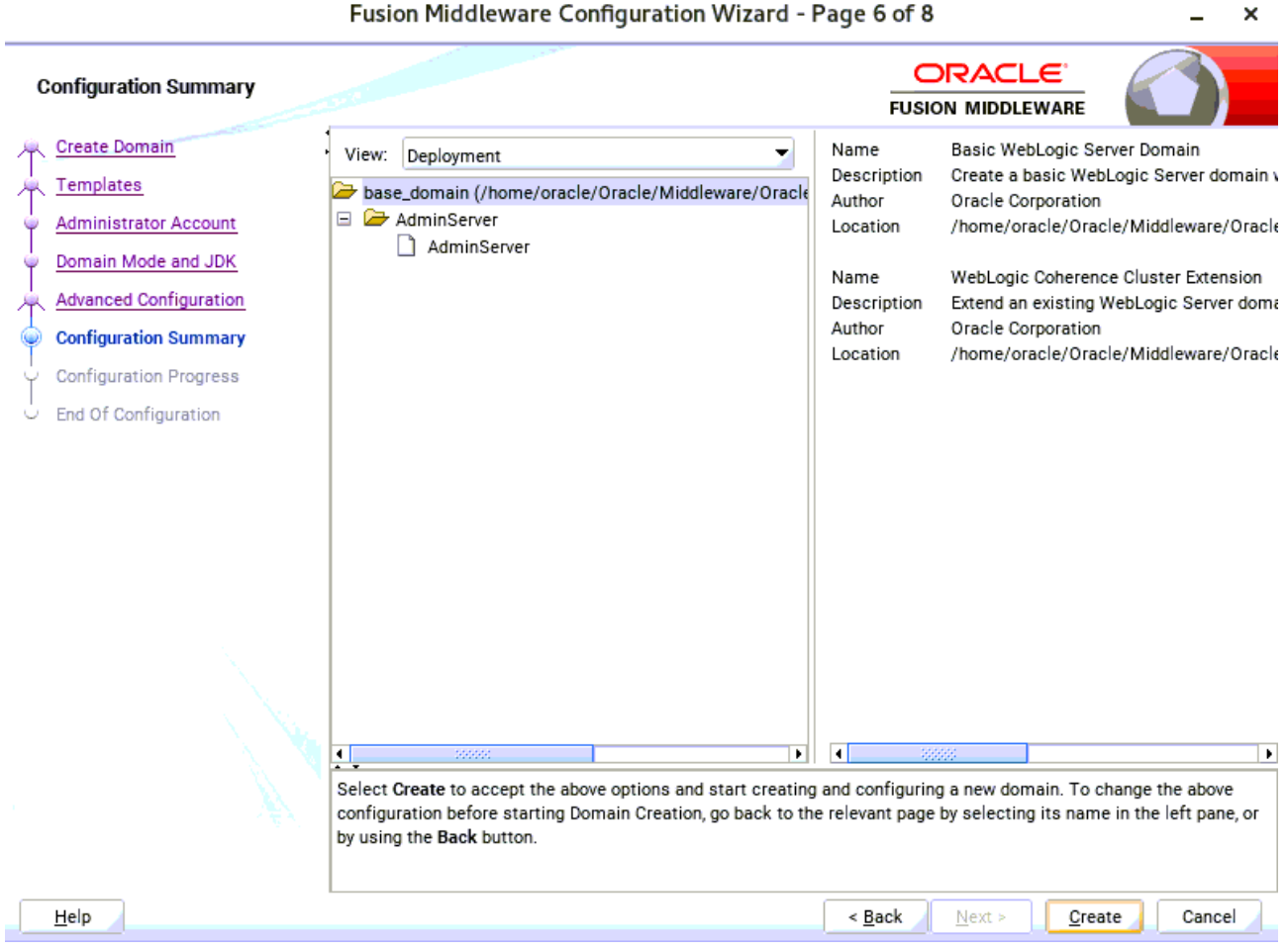

Review this screen to verify the information is correct, then click **Create** to continue.

 $\bar{\mathbf{v}}$ 

# 7). Configuration Progress.

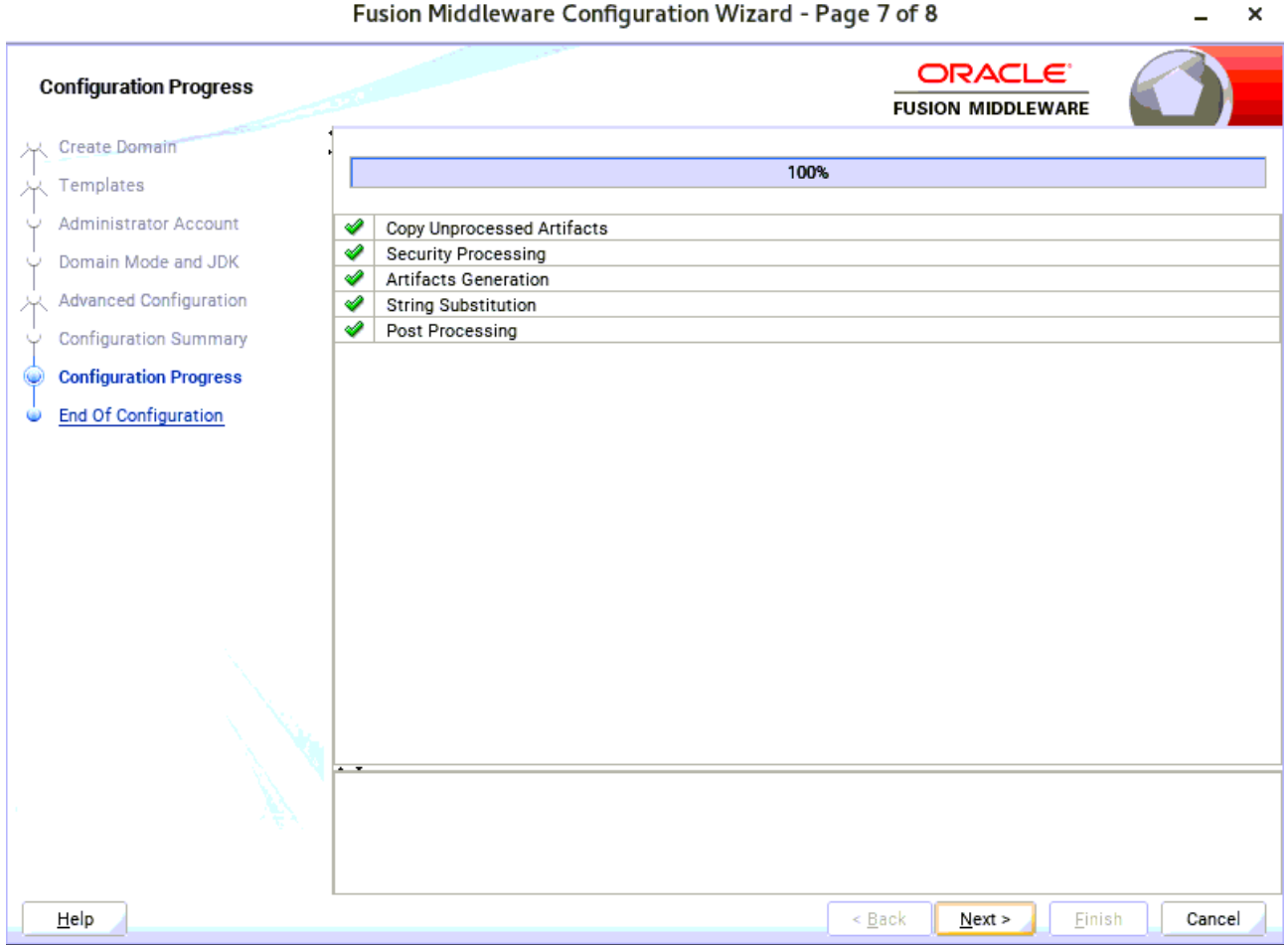

The Configuration Progress screen as shown above, once you see: "Domain Created successfully", click **Next** to continue.

### 8). End Of Configuration.

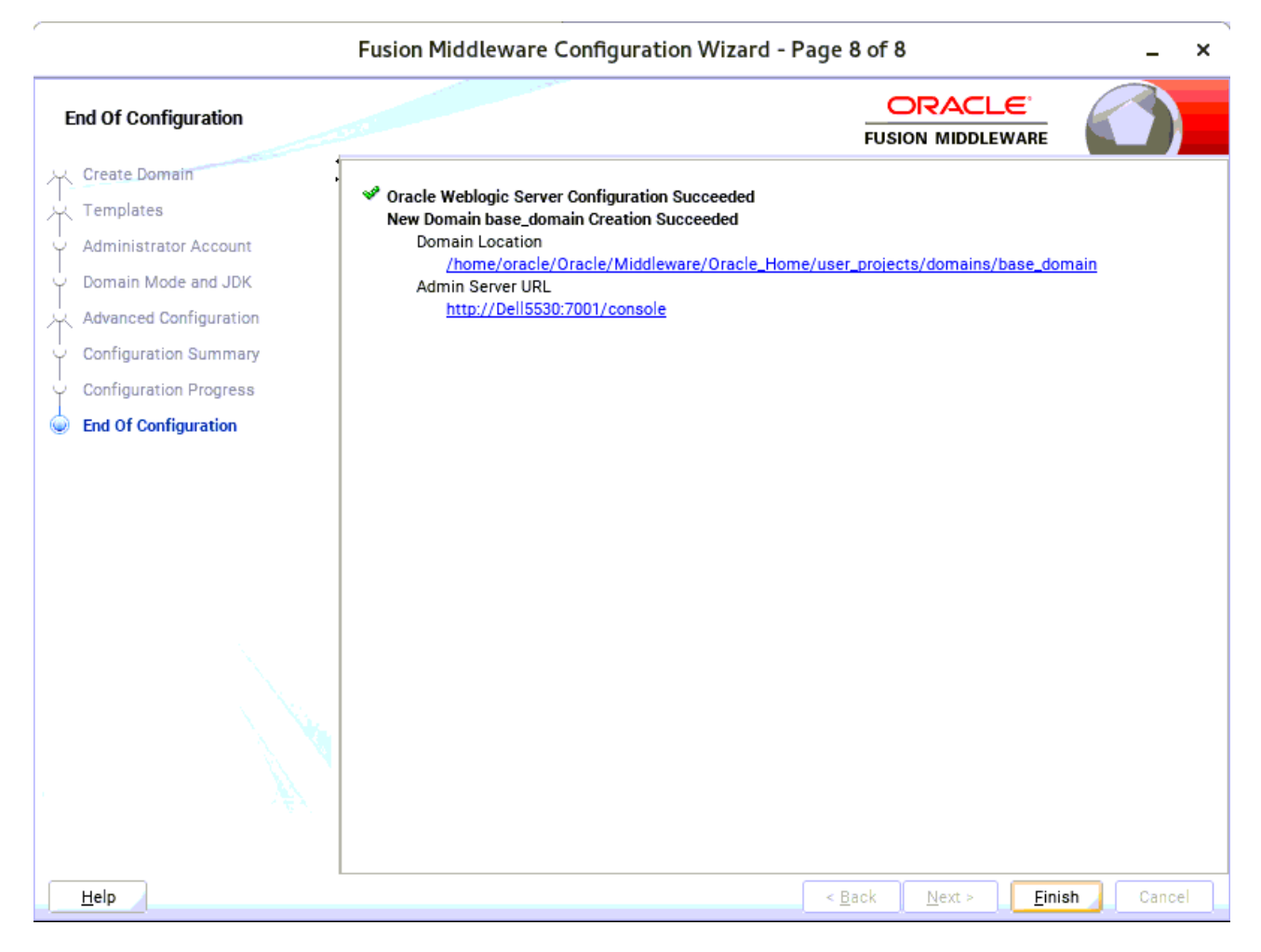

Once you see: "Oracle Weblogic Server Configuration Succeeded", record the "**Domain Location**" and "**Admin Server URL**", then click **Finish** to dismiss the Configuration Wizard.

# **3. Starting the Administration Server and verifying the Configuration**

3-1.To start the Administration Server through a terminal, go to the DOMAIN\_HOME/bin directory and run the command **./startWebLogic.sh**.

#### *Figure 3-1-1 Starting the Administration Server through a terminal*

| 图    | oracle@Dell5530:/home/oracle/Oracle/Middleware/Oracle_Home/user_projects/domains/base_domain/bin<br>$\mathbf{x}$<br>п |  |  |                                                |  |  |                                                                                                    |  |                                                        |  |  |              |  |
|------|----------------------------------------------------------------------------------------------------|--|--|------------------------------------------------|--|--|----------------------------------------------------------------------------------------------------|--|--------------------------------------------------------|--|--|--------------|--|
|      |                                                                                                    |  |  | File Edit View Search Terminal Tabs Help       |  |  |                                                                                                    |  |                                                        |  |  |              |  |
|      |                                                                                                    |  |  |                                                |  |  | oracle@Dell5530:/home/ORACLE_SW/WebLogic/14.1.1.0 x                                                                                                    |  | oracle@Dell5530:/home/oracle/Oracle/Middleware/Oracl × |  |  | $\mathbf{a}$ |  |
|      |                                                                                                    |  |  | ple IP addresses: 127.0.0.1, 0:0:0:0:0:0:0:1.> |  |  | imer has started to check for logged message counts every 30 seconds.><br><may 14,="" 2020="" 8:10:11,376="" gmt+08:00="" pm=""> <notice> <log management=""> <bea-170027> <the esta<br="" has="" server="" successfully="">blished a connection with the Domain level Diagnostic Service.&gt;<br/><may 14,="" 2020="" 8:10:14,554="" gmt+08:00="" pm=""> <notice> <weblogicserver> <bea-000365> <server admin.="" changed="" state="" to=""><br/><may 14,="" 2020="" 8:10:14,602="" gmt+08:00="" pm=""> <notice> <weblogicserver> <bea-000365> <server changed="" resuming<br="" state="" to=""><may 14,="" 2020="" 8:10:14,635="" gmt+08:00="" pm=""> <warning> <server> <bea-002611> <the "localhost",="" hostname="" maps="" multi<br="" to=""><may 14,="" 2020="" 8:10:14,636="" gmt+08:00="" pm=""> <notice> <server> <bea-002613> <channel "default[4]"="" is="" listening="" now="" on<br=""><math>127.0.0.1:7001</math> for protocols iiop, t3, ldap, snmp, http.&gt;<br/><may 14,="" 2020="" 8:10:14,840="" gmt+08:00="" pm=""> <notice> <server> <bea-002613> <channel "default[2]"="" is="" listening="" now="" on<br="">2408:8207:c54:6ed0:915d:c254:2c83:2c67%eth0:7001 for protocols iiop, t3, ldap, snmp, http.&gt;<br/><may 14,="" 2020="" 8:10:15,040="" gmt+08:00="" pm=""> <notice> <server> <bea-002613> <channel "default[1]"="" is="" listening="" now="" on<br="">2408:8207:c54:6ed0:e6b9:7aff:fe86:7164%eth0:7001 for protocols iiop, t3, ldap, snmp, http.&gt;<br/><may 14,="" 2020="" 8:10:15,041="" gmt+08:00="" pm=""> <notice> <server> <bea-002613> <channel "default[3]"="" is="" listening="" now="" on<="" td=""><td></td><td></td><td></td><td></td><td></td><td></td></channel></bea-002613></server></notice></may></channel></bea-002613></server></notice></may></channel></bea-002613></server></notice></may></channel></bea-002613></server></notice></may></the></bea-002611></server></warning></may></server></bea-000365></weblogicserver></notice></may></server></bea-000365></weblogicserver></notice></may></the></bea-170027></log></notice></may> |  |                                                        |  |  |              |  |
|      |                                                                                                    |  |  |                                                |  |  | $0:0:0:0:0:0:1$ lo:7001 for protocols iiop, t3, ldap, snmp, http.><br><may 14,="" 2020="" 8:10:15,041="" gmt+08:00="" pm=""> <notice> <server> <bea-002613> <channel "default"="" 19<br="" is="" listening="" now="" on="">2.168.1.7:7001 for protocols iiop, t3, ldap, snmp, http.&gt;<br/><may 14,="" 2020="" 8:10:15,041="" gmt+08:00="" pm=""> <notice> <weblogicserver> <bea-000331> <started admi<br="" server="" the="" weblogic="">nistration Server "AdminServer" for domain "base domain" running in development mode.&gt;</started></bea-000331></weblogicserver></notice></may></channel></bea-002613></server></notice></may>                                                                                                    |  |                                                        |  |  |              |  |
|      |                                                                                                    |  |  |                                                |  |  | <may 14,="" 2020="" 8:10:15,041="" gmt+08:00="" pm=""> <notice> <server> <bea-002613> <channel "default[4]"="" is="" listening="" now="" on<br="">127.0.0.1:7001 for protocols iiop, t3, ldap, snmp, http.&gt;<br/><may 14,="" 2020="" 8:10:15,041="" gmt+08:00="" pm=""> <notice> <server> <bea-002613> <channel "default[2]"="" is="" listening="" now="" on<br="">2408:8207:c54:6ed0:915d:c254:2c83:2c67%eth0:7001 for protocols iiop, t3, ldap, snmp, http.&gt;<br/><may 14,="" 2020="" 8:10:15,041="" gmt+08:00="" pm=""> <notice> <server> <bea-002613> <channel "default[1]"="" is="" listening="" now="" on<="" td=""><td></td><td></td><td></td><td></td><td></td><td></td></channel></bea-002613></server></notice></may></channel></bea-002613></server></notice></may></channel></bea-002613></server></notice></may>                                                                                                    |  |                                                        |  |  |              |  |
| de.> |                                                                                                    |  |  |                                                |  |  | 2408:8207:c54:6ed0:e6b9:7aff:fe86:7164%eth0:7001 for protocols iiop, t3, ldap, snmp, http.><br><may 14,="" 2020="" 8:10:15,042="" gmt+08:00="" pm=""> <notice> <server> <bea-002613> <channel "default[3]"="" is="" listening="" now="" on<br=""><math>0:0:0:0:0:0:1</math>lo:7001 for protocols iiop, t3, ldap, snmp, http.&gt;<br/><may 14,="" 2020="" 8:10:15,042="" gmt+08:00="" pm=""> <notice> <server> <bea-002613> <channel "default"="" 19<br="" is="" listening="" now="" on="">2.168.1.7:7001 for protocols iiop, t3, ldap, snmp, http.&gt;<br/><may 14,="" 2020="" 8:10:15,043="" gmt+08:00="" pm=""> <notice> <weblogicserver> <bea-000360> <the in="" mo<="" running="" server="" started="" td=""><td></td><td></td><td></td><td></td><td></td><td></td></the></bea-000360></weblogicserver></notice></may></channel></bea-002613></server></notice></may></channel></bea-002613></server></notice></may>                                                                                                    |  |                                                        |  |  |              |  |
|      |                                                                                                    |  |  |                                                |  |  | <may 14,="" 2020="" 8:10:15,051="" gmt+08:00="" pm=""> <notice> <weblogicserver> <bea-000365> <server changed="" running.<="" state="" td="" to=""><td></td><td></td><td></td><td></td><td></td><td></td></server></bea-000365></weblogicserver></notice></may>                                                                                                    |  |                                                        |  |  |              |  |

*Figure 3-1-2 Checking the listening port(7001)*

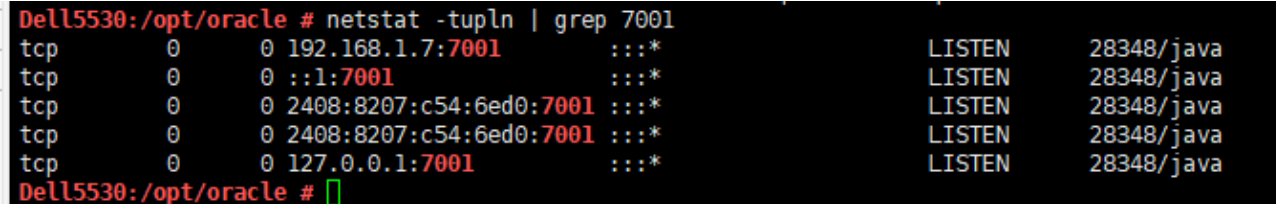

3-2. Access to Oracle WebLogic Server Administration Console.

#### *Figure 3-2-1 Access to WebLogic Server Admin Console - Login page*

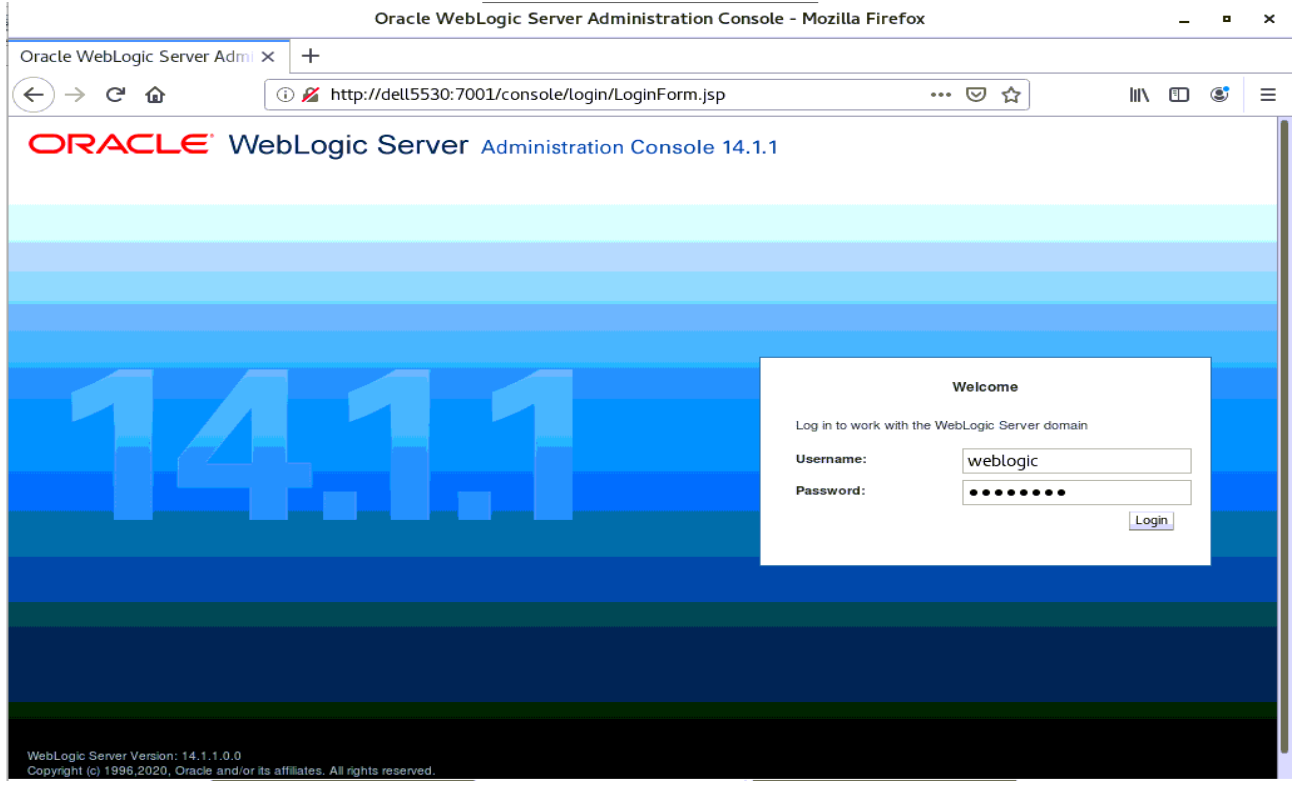

# *Figure 3-2-2 Viewing WebLogic Server Admin Console - Home page*

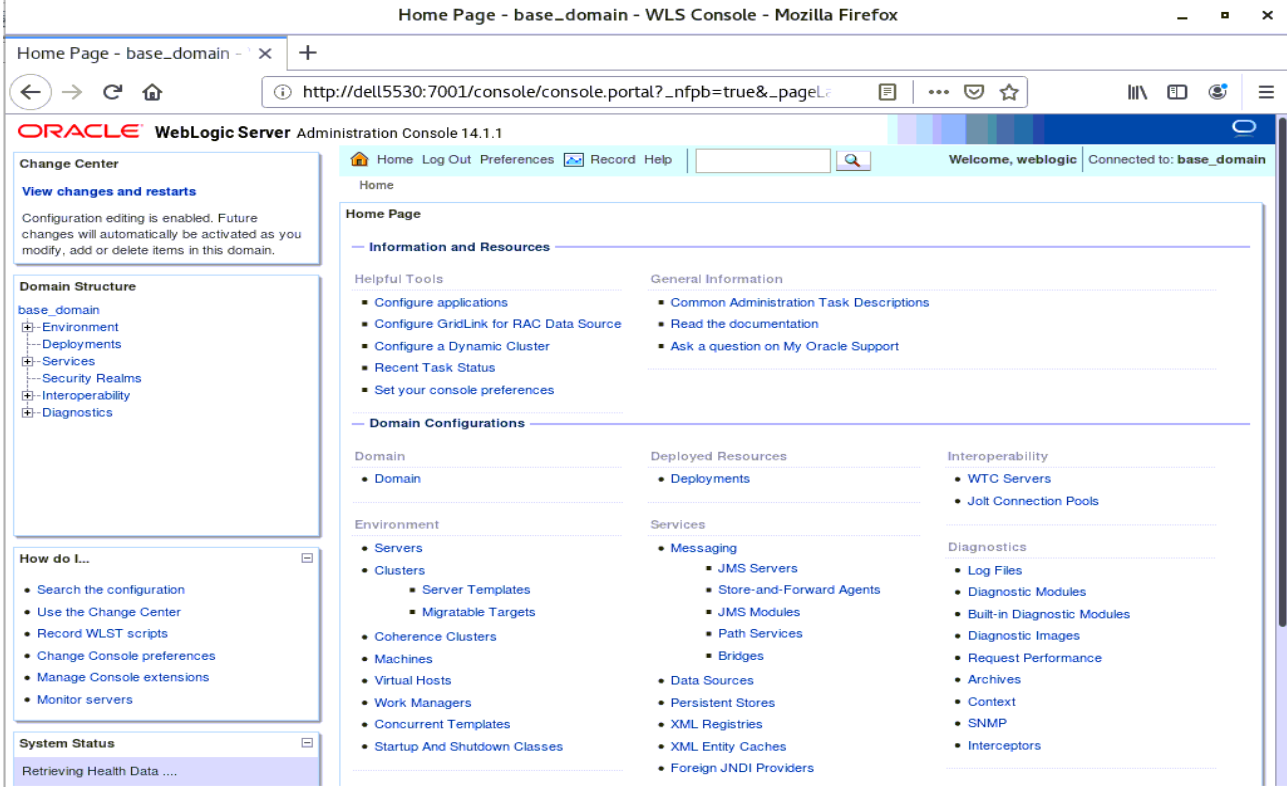

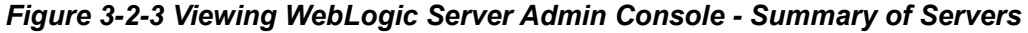

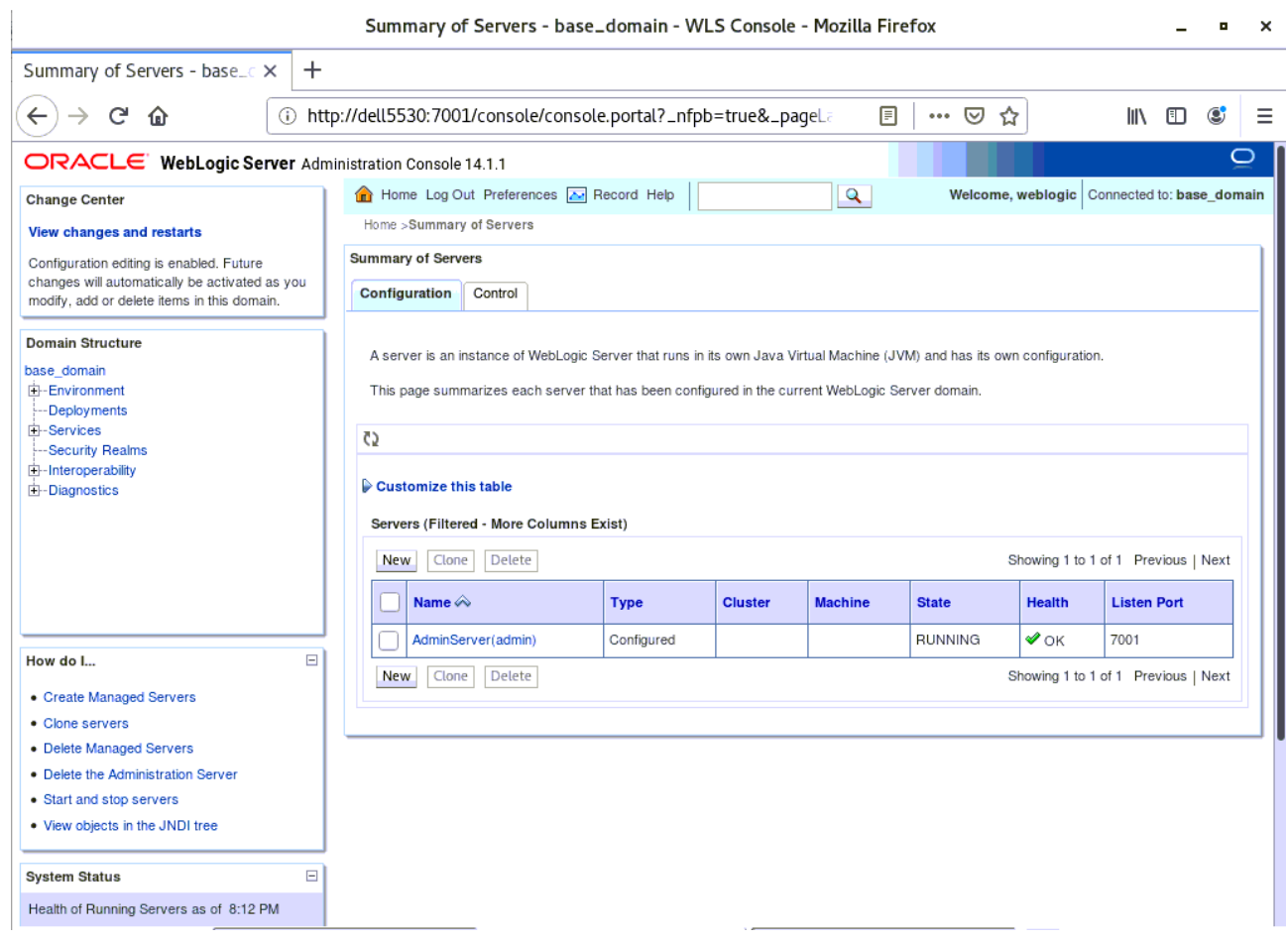

# **Additional Comments**

This document shows how to create a standard installation topology for Oracle WebLogic Server. You can extend this topology to make it highly available and secure so it is suitable for a production system.

> *Thank you ! SUSE ISV Engineering Team May 15th, 2020 [https://www.suse.com](https://www.suse.com/)*